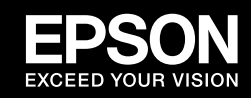

NL **Rolpapier laden** RU **Загрузка рулонной бумаги** SC 装入卷纸

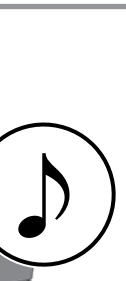

© 2020 Seiko Epson Corporation. All rights reserved. 20200203 2020 年 2 月発行 Printed in XXXXXX YYYYYYYYYYYY

安装、使用产品前请阅读使用说明。请妥善保管此使用说明(保留备用)。 其他信息,可查看产品本身、产品包装和其他形式的资料,包括爱普生网页 (http://www.epson.com.cn)。

Open de papierrolafdekking.

Откройте крышку устройства подачи рулонной бумаги.

打开卷纸盖。

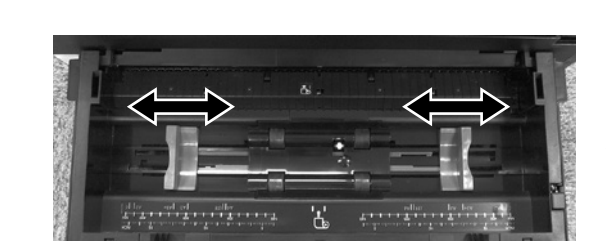

Steek langzaam het begin van de rol in de printer met beide handen. Laat het papier los als u een piepsignaal hoort.

Обеими руками осторожно вставьте край рулона в принтер. Отпустите, когда услышите звуковой сигнал.

双手拿住卷纸边缘,将其慢慢插入。 听到提示音后,松开双手。

> Trek de uitvoerlade geheel naar buiten.

Полностью выдвиньте выходной лоток.

完全展开出纸器。

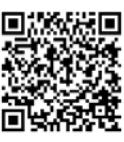

Plaats de randgeleiders zodat ze overeenkomen met de breedte van de rol. Расположите боковые направляющие по ширине рулона. 根据即将使用卷纸的宽度,调整侧导轨的位置。

Laad de rol. Controleer of de randgeleiders aan de uiteinden van de rol geplaatst zijn.

Загрузите рулон. Убедитесь, что боковые направляющие расположены на концах рулона.

装入卷纸。检查左右侧导轨是否与卷 纸边缘对齐。

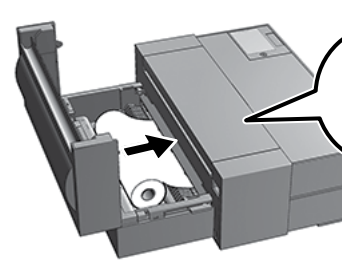

Sluit de papierrolafdekking en kies het papiertype op het scherm. Druk op [OK] om de toevoerhandeling te starten.

Закройте крышку устройства подачи рулонной бумаги и выберите на экране тип бумаги. Нажмите [OK] для запуска процесса подачи.

关闭卷纸盖然后在屏幕上选择打印纸 类型。按 [ 确定 ] 启动进纸操作。

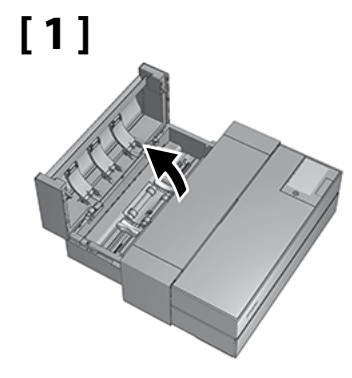

## **[ 4 ]**

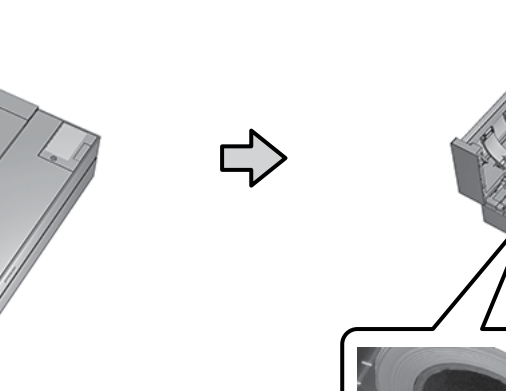

**[ 5 ]**

**[ 2 ]**

**[ 3 ]**

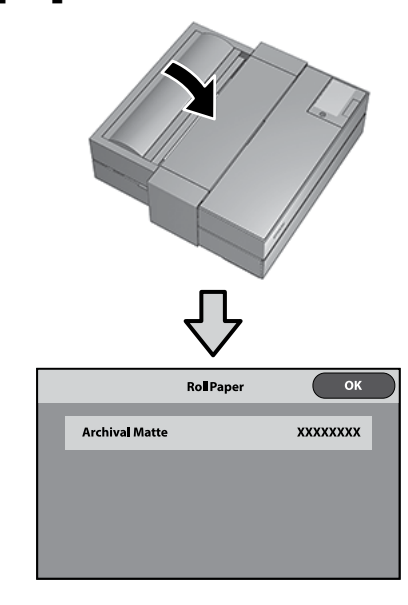

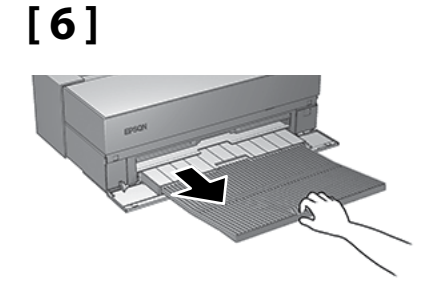

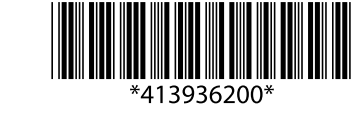

Als u een LAN-kabel gebruikt, let er dan op dat u niet op de kabel trapt als u de papierrolafdekking sluit.

Если вы используете LAN-кабель, следите за тем, чтобы не зажать его при закрытии крышки устройства подачи рулонной

 $\mathbf \Omega$ 

бумаги.

如果您使用的是网线,请注 意不要在关闭卷纸盖时夹住 线缆。

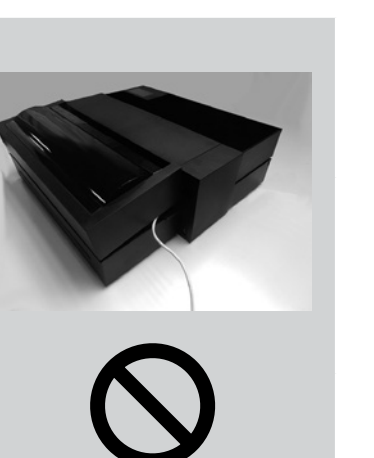

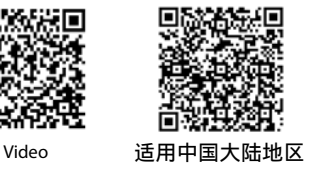

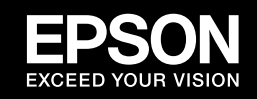

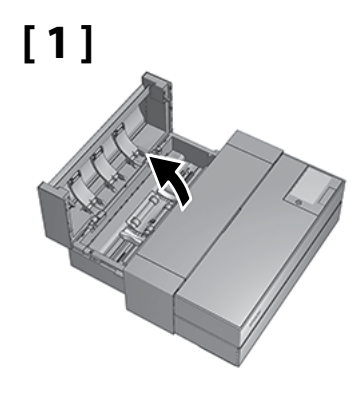

**[ 4 ]**

**[ 5 ]**

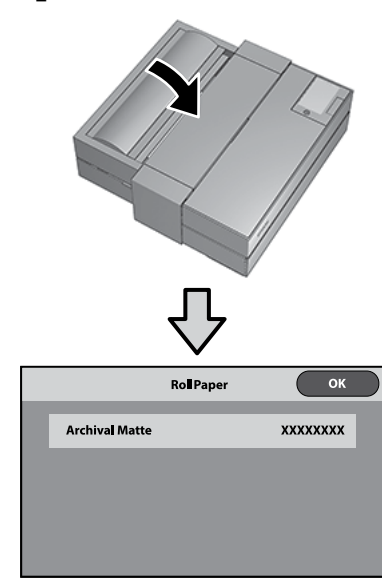

用雙手拿住滾筒紙,將其先端慢慢插 入打印機進紙槽中,直到聽到嗶聲。 롤 용지를 양손으로 잡고 끝부분을 천천 히 넣습니다. 신호음이 들리면 손을 놓 습니다.

**[ 2 ]**

**[ 3 ]**

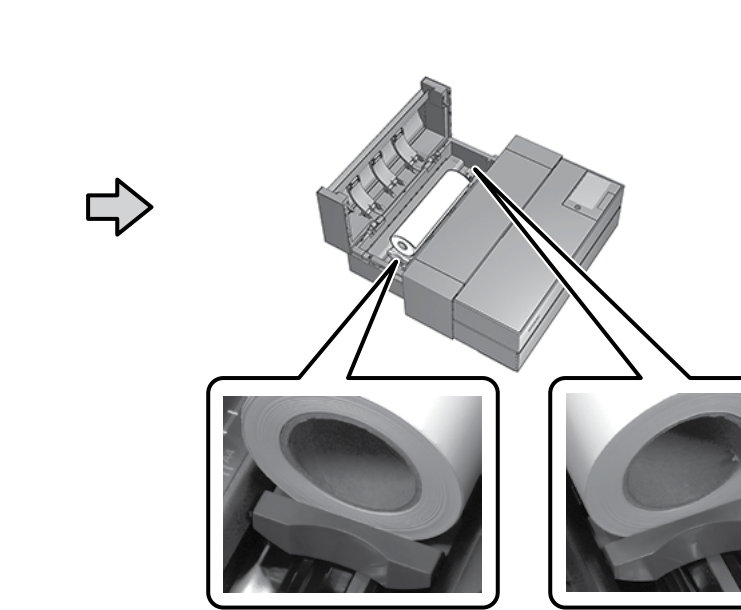

**[ 6 ]**

TC 裝入滾筒紙 KO 롤 용지 급지 JA ロール紙のセット

打開滾筒紙護蓋。 롤 용지 덮개를 여십시오. ロールペーパーカバーを開けます。

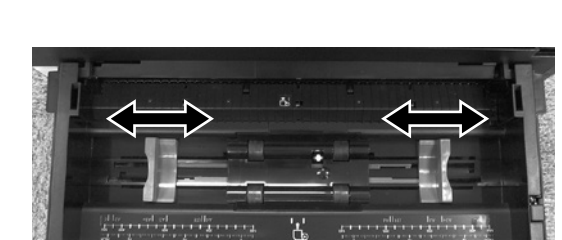

両手でロール紙の先端をゆっくり挿入 します。ピーッと音が鳴ったら手を放し ます。

> 完全拉出出紙托盤。 배출 트레이를 완전히 펼칩니 다.

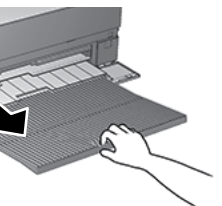

排紙トレイを引き出します。

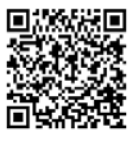

調整邊緣導引器位置以匹配滾筒的寬度。 사용할 롤 용지 너비에 따라 가장자리 가이드의 위치를 조정합니다. ロール紙の幅に合わせて、⽤紙ガイドの位置を調整します。

如果使用 LAN 纜線,關閉滾筒紙 護蓋時切勿夾到纜線。

LAN 케이블을 사용하는 경우, 롤  $\mathbf{u}$ 용지 덮개를 닫을 때 케이블이 걸 리지 않도록 주의하십시오.

裝入滾筒紙。確認邊緣導引器是否 與滾筒紙的兩端對齊。

롤 용지를 급지합니다. 왼쪽 및 오른 쪽 가장자리 가이드가 롤 용지의 양쪽 끝에 정렬되어 있는지 확인합니다.

ロール紙をセットします。左右の⽤紙 ガイドがロール紙の両端に合っている ことを確認してください。

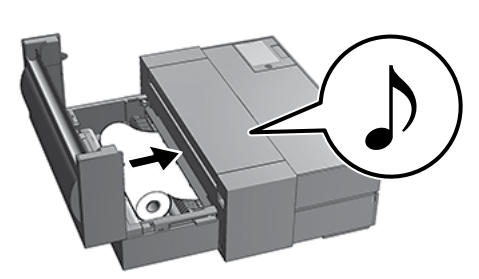

關閉滾筒紙護蓋,並在畫面上選 擇紙張類型。按下 [ 確定 ] 啟 動進紙操作。

롤 용지 덮개를 닫고 화면에서 용 지 종류를 선택하십시오. [OK]를 누르면 급지 작업이 시작됩니다.

ロールペーパーカバーを閉め、画 面で用紙種類を設定します。[OK] を押すと給紙動作が始まります。

LAN ケーブルをお使いのときは、 ロールペーパーカバーを閉めると きに、ケーブルを挟まないように 注意してください。

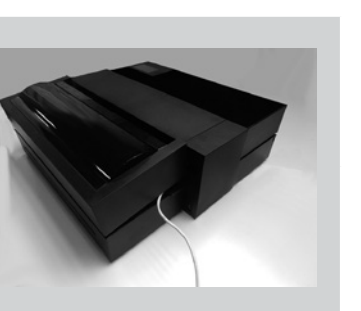

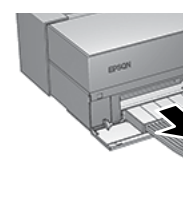

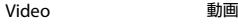

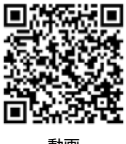